# **VIPS.EXE v1.00 za Win95**

## **1. Uvod**

Uporaba CGEN modulov v povezavi s PC raËunalnikom je bila tema iz pretekle ötevilke glasila. Tudi tokrat ostajamo v programerskih vodah. »lanek je posveËen testiranju in osebni uporabi VISW in PSSW modulov na hiönem PC raËunalniku. Bralcem pa bosta v pomoË Ëlanka objavljena v CQ-ZRS 2/95 in 5/96, z naslovoma "ATV repetitorji" in "VISW video preklopi v praksi".

VISW in PSSW modula sta vezii prvotno namenieni uporabi na ATVRC (ATV) repetitorjih. VISW modul je video/audio stikaliöËe. Njegova naloga je preklop-povezava katerega koli izmed osmih AV (audio/video) vhodov na enega ali veË AV izhodov. Na VISW tiskanini obstajajo ötirje taköni izhodi. Osem vhodov je na repetitorju namenjeno

razliËnim vhodnim enotam (uporabniöki in link ATV sprejemniki, CGEN, panorama kamera, WEFAX sprejemnik, ...). ätirje AV izhodi pa posredujejo preusmerjene signale na dva link oddajnika, glavni uporabniöki ATV oddajnik ter PIP enoto (slika v sliki).

PSSW modul pa je vezje ki skrbi za napajanje sprejemnikov, oddajnikov ter ostalih modulov, kateri so v uporabi glede na zahteve ukazovanje uporabnikov. In pa tudi za krmiljenje panorama kamere ter VID enote. PSSW je torej vezje za varËevanje z elektriËno energijo na repetitorski postojanki. Glede na koliËno uporabljene opreme na ATVRC repetitorskem sistemu je taköno vezje nujno potrebno. Gradnja PSSW modula öe ni bila opisana v naöem glasilu, je pa v naËrtu za eno izmed prihodnjih ötevilk.

VISW in PSSW modula nista samostojna. Za delovanje potrebujeta raËunalnik z ustreznim programom in vmesnikom. Na ATVRC sistemu je to Matjaûev DSP raËunalnik z ATVRC I/O tiskanino in repetitorskim programskim paketom. Ker pa sta VISW in PSSW modula zanimiva tudi za domaËo uporabo (ATV, video) sem izdelal program za njuno uporabo in testiranje na hiönem PC mlinËku.

#### **2. Opis programskega orodja VIPS v1.0 za Win95**

VIPS.EXE v1.0 je orodje namenjeno uporabi na PC<br>raËunalnikih. Program teËe pod Program teËe pod Win3.11 in Win95 operacijskimi sistemi (OS). Za svoje delovanje pa potrebuje en prosti COM port. Program je pisan s 16 bitnim

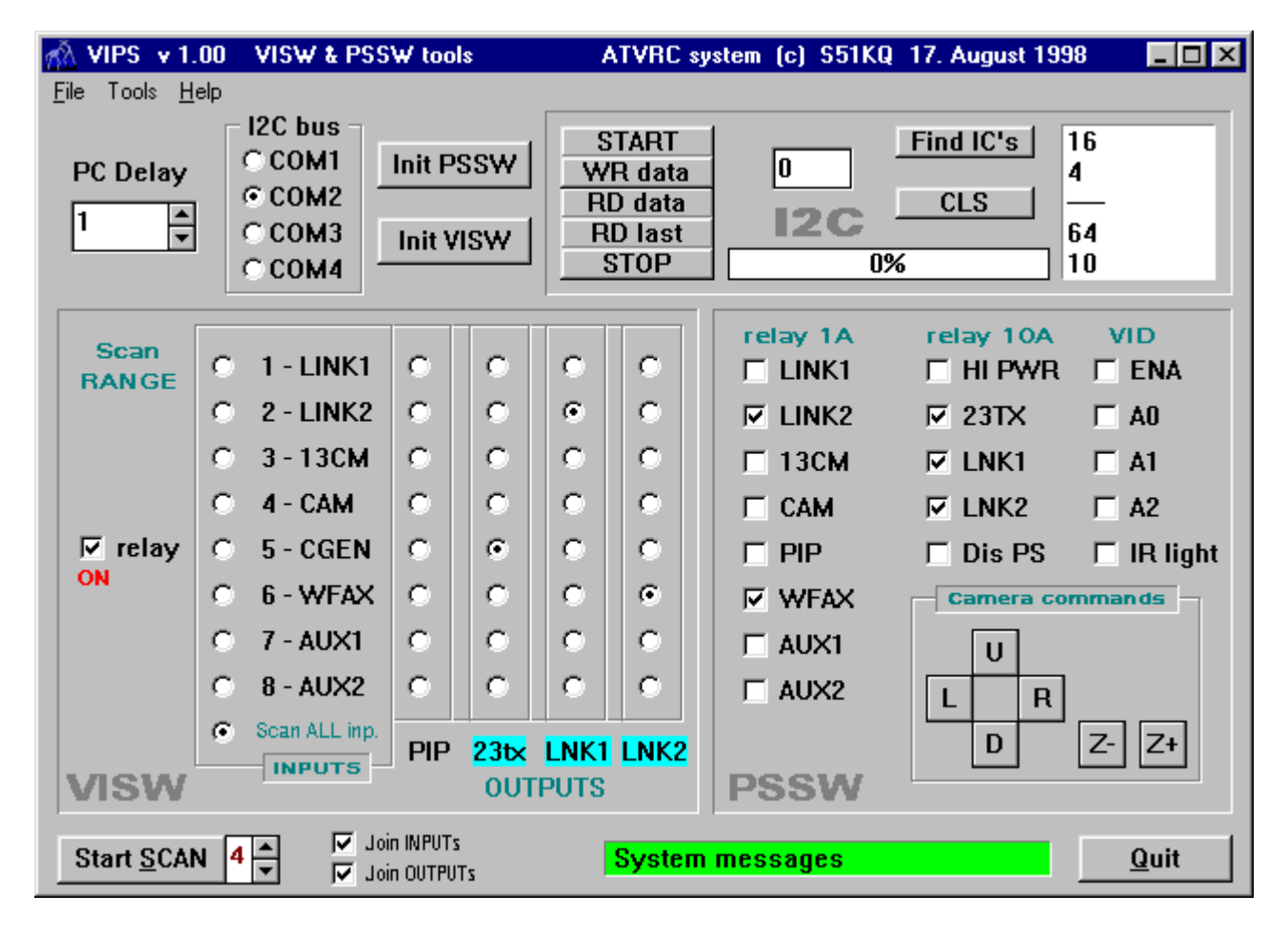

*Slika 1 - Izgled glavnega okna programa VIPS.EXE v1.00 za Win95*

prevajalnikom. Sam program sicer deluje tudi pod NT40, vendar pa tam ne bo uporaben, saj ta OS uporablja drugaËne metode za dostop do I/O enot.

Programski paket vsebuje: glavni program VIPS10.EXE ter dodatne datoteke. Programski paket je stisnjen v ZIP obliko in nima instalacijske ökoljke. NamreË veËna programov za avtomatsko instalacijo na uporabnikov PC obiËajno doda k osnovnemu programu zajetno koliËno Kb samo za to Avtomatsko instalacijo. Tako nastane iz recimo 350kB dolgega osnovnega programa tudi do 1.3 Mb dolga inötalacija. To pa je neprimerno za prenose preko naöih medijev (Packet radio, Internet), za samo 350kB korisnih podatkov.

VIPS paket razpakiraö v nov - prazen direktorij. Za njegovo namestitev v okno s programi lahko uporabiö Windows EXPLORER. Z desno tipko preneseö barvno ikono, ki oznaËuje VIPS10.EXE v<br>programsko okno in izbereö: programsko okno in izbereö: Create\_Short\_Cut (postavi bliûnjico). Tako boö lahko na preprost naËn dostopal do tega orodja. Pri zagonu programa (2x klik z levim gumbkom miöke na ikono VIPS), se bo na ekranu izrisalo okno kot je prikazano na sliki 1. Program se uporablja s preprostim klikanjem - proûenjem okenc na ekranu. Delovanje, oziroma uporabo programa pa lahko razdelimo na ötiri dele: sistemske nastavitve, I2C servisna orodja, krmiljenje VISW in krmiljenje PSSW modula.

Pod sistemske nastavitve spada nastavitev prostega COM prikljuËka in zakasnitve na I2C vodilu. V osnovi je ûe izbran COM-2. V primeru da je zaseden, pa uporabimo drugega. Izbrani COM prikljuËek je povezan preko I2C vmesnika (slika 2) na ciljni VISW in PSSW enoti, kot je to prikazano na sliki 3. Pod sistemske nastavitve spada tudi nastavljanje zaksnitve PC raËunalnika na I2C vodilu (PC delay). Izbrana je vrednost 1, ki pomeni najmanjöo zakasnitev. V primeru uporabe programa na zelo hitrih raËunalnikih bo potrebno Ëas zakasnitve poveËati, prav tako pri testiranju zelo poËasnih I2C vezij.

I2C servisna orodja so obrobljena in se nahajajo v gornji polovici ekrana desno. Namenjena so roËnemu testiranju I2C Slave vezij. Prav bodo priöla predvsem tistim, ki ûe poznate I2C protokol. Zato jih v tem Ëlanku podrobneje ne bom opisoval. Z nijhovo pomoËo pa boste lahko ûe pred gradnjo nekega prototipa, brez veËjega truda preizkusili poljubna I2C vezja. I2C orodja vsebujejo tudi tri bela polja. V polje desno od gumbka WR data bomo vpisovali decimalne vrednosti (0-254), ki jih bo WR ukaz posredoval na I2C vodilo. V desni polovici I2C okna je veliko belo polje v katerega bo program vpisoval vse najdene I2C naslove pri aktiviranju gumbka: Find\_IC's. Prav tako se bodo v to okno izpisovali vsi I2C statusi pri roËnem vnosu ali Ëtanju iz I2C vodila (START, STOP, WR, RD, RD\_last, No ACK). Posebnost I2C okna je gumb: Find IC's (poiöË I2C vezja). Z njegovo pomoËjo raËunalnik poiöËe vse aktivne I2C Slave naslove integriranih vezij na vodilu (tako RD, kot tudi WR naslove!).

Za krmilienie VISW modula so na voljo moûnosti v levi polovici programskega okna. Gumbki okenca so postavljeni v smiselno mreûo, z enakim zaporedjem vhodno izhodnih priklopov kot je na sami VISW tiskanini. Na levi strani so v navpiËnem stolpcu napisani AV vhodi, desno spodaj v VISW oknu pa AV izhodi. Levo od vhodov je ob vsakem napisu dodatno okence za omejitev 'skaniranja' - preËesavanja AV vhodov. O tem pa kasneje. Glavno AV kriûiöËe je sestavljeno iz 8 x 4 okenc. S preprostim klikom miöke na ta okrogla okenca lahko poveûemo izbrano vhodno enoto na enega ali veË AV izhodov.

Vsaka AV vhodna enota ja lahko povezana na veË izhodov istoËasno. Dve ali veË vhodnih enot pa ni moË povezati na en in isti AV

NamreË na<br>modulu up

preko

vezja so zaradi velikosti polja VISW mreûe vezana vzporedno. Program skrbi za pravilno aktiviranje vezij, prevajanje pakiranje podatkov v precej skomplicirano strukturo registrov teh vezij, ter poöiljanje<br>preko I2C vodila

Skratka program ima pri preprostem kliku

uporabliena

izhod, saj bi pri tem lahko uniËili eno ali veË vhodnih enot. Za tovrstno zaporo poskrbi avtomatika programa. Prav tako program skrbi za reöevanje vseh ostalih nepravilnosti, ki bi lahko pripeljale do trajnega uniËenja VISW vezij ali vhodnih enot.<br>NamreË na VISW

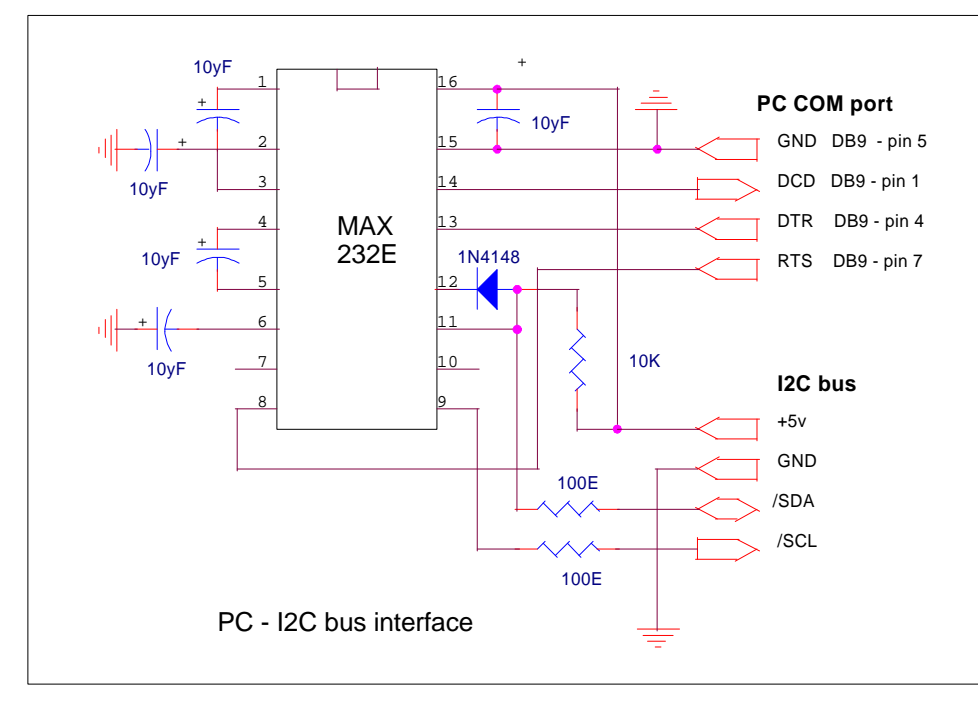

*Slika 2 - Izgled PC-I2C vmesnika*

uporabnika na eno izmed okenc kar nekaj dela s premetavanjem<br>kopice bitov, éal tu ni moË bitov. éal tu ni moË poenostaviti programa, kajti vezani smo na strukturo sistemskih registrov v uporabljenih video/audio preklopnih vezjih. IstoËasno pa moramo skrbeti za reöevanje vseh prepovedanih povezav, ki bi lahko pripeljale do uniËenja. Seveda pa uporabnik teh opravil ne Ëuti, zanj je pomembno (samoumevno) le to, da se pri preprostem kliku okenca (ali oddaji DTMF ukaza na ATVRC) uspeöno in pravilno izvede zahtevana povezava AV vhoda na izbrani AV izhod.

Napisi izhodnih AV enot (PIP, 23TX, LNK1, LNK2) imajo v tem programu dve 'skriti' funkciji. Prva je ta, da se v primeru ko avtomatika zazna aktivnost izhoda, ozadje njegovega napisa obarva s svetlo modro podlago. Druga funkcija pa omogoËa deaktiviranje - izklop doloËenega izhoda s preprostim klikom miöke na njegov napis.

VISW okno ima öe dve moûnosti. Ti na ATVRC sistemu nista potrebni, pri testiranju ali hiöni uporabi pa bosta koristni. Pri vhodni enoti CGEN je dodatno okence RELAY. Z njegovim aktiviranjem bo program poslal na VISW modul ob aktiviranju ali deaktiviranju CGEN enote v AV mreûi tudi ustrezen ukaz za vklop, oziroma izklop releja za napajanje CGEN modula. Rele se namreË nahaja na VISW tiskanini in ga program krmili preko enega izmed rezervnih digitalnih izhodov AV preklopnih vezij. Naslednja dodatna moûnost pa je 'skaniranje' preËesavanje vhodov VISW modula. Ta del programa je izdelan tako, da omogoËa nastavitev poljubne kombinacije AV povezav v mreûi. Ob kliku na gumb START SCAN pa program priËne z zaporednim preklopom vhodov na izhode, s<br>Ëasovno zakasnitvijo, kot je zakasnitvijo, kot nastavljena na tem gumbu desno. ätevilka oznaËuje Ëas zakasnitve in se nastavlja v sekundah med 1 in 9. Pri preËesavanju bodo vsa nastavljena stanja preneöena za korak navzdol v isti obliki kot so bila postavljena pred tem. PreËesavanje se vrti v neskonËni zanki, dokler je ne ustavimo s pritiskom na isti gumb. V tej funkciji je moË nastaviti omejitev preËesavanja v okencu levo od vhodnih AV enot. V tem primeru se bo postavljena kombinacija vrtela v zanki do omejitve (vkljuËno). Med preËesavanjem so vsi prepovedani ukazi neaktivni (gumbki in okenca

posivijo). Vse avtomatske in varnostne funkcije programa pa med tem delujejo normalno.

PreËesavanje AV vhodov je lahko uporabno v primeru ko ûelimo avtomatsko preklapljanje veË AV signalov za snemanje na video trak, v primeru video varovanja postojanke in öe kje, ter nimamo na voljo MOZAIK video enote. Ta modul namreË zna zalepiti veË vhodnih video signalov sinhronizirano v ena sam kompozitni video signal. Seveda vse slike so ûive - gibljive brez vidnih zakasnitev. Poznamo 4, 16, 24 in 32 kanalne Mozaik enote. éal pa nam zaradi zelo visoke cene ti veliki in komplicirani moduli öe niso dostopni. Jih pa s pridom uporabljajo na digitalni satelitski TV (servisni kanali) in v tujih kabelski omreûjih.

Desna polovica VIPS programskega okna je namenjena krmiljenju PSSW modula. Releje za napajanje AV enot proûimo s preprostim klikom miöke na ustrezno ötirioglato okence. Prvi klik ga vkljuËi, naslednji pa izkljuË. Znotraj PSSW okna je dodano posebno okno za upravljanje panorama kamere na repetitorski postojanki ali doma. Ti ukazni gumbki so loËeni, saj je njihov naËn delovanja drugaËen od okenc za vklop relejev. ATVRC repetitrski sistem podpira upravljanje video kamere v smislu pomika po azimutu in elevaciji, ter upravljanje z optiko kamere - ZOOM. Ostale funkcije video kamer kot so nastavljanje<br>zaslonke, osvetlitvenega Ëasa, osvetlitvenega Ëasa, izostritev in nastavitev beline pa uporabnikom niso dostopne. ObiËajno jih sysop nastavi na doloËeno vrednost, ali pa so avtomatske (izostritev in belina). Torej ukazni gumbki - tipke za pomik kamere in zumiranje delujejo v VIPS paketu v realnem Ëasu. To pomeni: kolikor Ëasa bo uporabnik drûal pritisnjeno tipko R (z miöko), toliko Ëasa bo PSSW tiskanina pomikala kamero v desno, in tako naprej. NaËn upravljanja s kamero pa je povsem enak kot v ûivo na ATVRC repetitorju, le da tam pomikamo kamero z oddajanjem DTMF znakov. Kamera na postojanki ima lahko dodan IR (infra rdeË) reflektor za noËno opazovanje okolice, ali varovanje. Njega proûi rele pod napisom IR LIGHT. V paketu VIPS roËno, na ATVRC sistemu pa avtomatsko. äe ena posebnost PSSW okna je ukaz DIS.PS Ta postavi PSSW modul v STAND-BY stanje (stanje mirovanja). Pri tem se

na PSSW modulu izkljuËjo vsi releji, modul pa si zapomni vsa nastavljena stanja. To je ena osnovnih funkcij ATVRC sistema. OmogoËa pa to, da glavni procesor ATVRC repetitorja z enim samim ukazom postavi cel repetitrski sistem v 'spanje' , kasneje pa ob zahtevi uporabnika za ponovni vklop repetitorja ali ATV svetilnika prav tako z enim samim ukazom 'prebudi' sistem nazaj v zadnje nastavljeno stanje.

VIPS programski paket ima v spodnjem delu öe dve okenci z napisi JOIN INPUT's (pridruûi vhode), ter JOIN OUTPUT's (pridruûi izhode). Ta dva ukaza se nanaöata<br>na medseboino programsko na medsebojno programsko povezavo - sinhroniziran transport stanj med VISW in PSSW moduli. Aktiviranje obeh oken bo povzroËilo transport podatkov med enotama, oziroma aktivno sodelovanje obeh modulov. Primer: uporabnik bo s klikom v VISW oknu povezal 13cm AV vhod na 23cm AV izhod. Pri tem bo PSSW enota samodejno vkljuûila napajanje 13cm sprejmniku ter<br>glavnemu 23cm oddainiku. oddainiku. Uporabnik bo sedaj povezal ta isti 13cm vhod öe na LNK2 (link 2) AV izhod, PSSW pa bo pri tem samodejno vkljuËl napajanje tudi na link-2 oddajniku. Cel sistem se sedaj obnaöa enako kot pravi ATVRC repetitor v ûivo. Razlika je le v upravljanju panorama kamere. Na ATVRC sistemu uporabniki ne morejo pomikati kamere, Ëe ta ni aktivna - povezana na enega izmed AV izhodov repetitorja. V tem hiönem PC programu pa lahko uporabnik kamero pomika ne glede na stanja v VISW mreûi.

Sistemsko okence ima enak namen kot v CGEN paketu: izpis nepravilnosti med delovanjem. Vanj bo VIPS program vpisoval naslove ali nazive I2C vezj, ki jih ni naöel. Ukazna gumbka INIT PSSW in INIT VISW sta v testne namene. Ob kliku nanju bo program inicijaliziral doloËen modul, ter morebitne napake izpisal v spodnje sistemsko okno. Njuna uporaba pa ni obvezna.

#### **3. Posebnosti pri uporabi VIPS**

V primeru spremembe nastavljenega COM porta moraö sproËiti za pravilno delovanje programa, INIT tipko 2-krat. Vse prepovedane funkcije v doloËenih reûimih posivijo in jih takrat ni moË proûiti. IstoËasno naj na sistemu teËe

le po en VIPS program! V verziji 1.0 öe ni vgrajena tovrstna zaöËita. VeËina pomembnih gumbkov in okenc ima vgrajeno HINT pomoË, nekaterim izmed njih pa se med delovanjem tudi spreminja pomen in ustrezno z njim tudi napis na gumbku. Verzija 1.0 nima inicijalizacijske datoteke in si po zakljuËku programa ne zna<br>zapomniti pred tem zapomniti pred tem nastavljenih stanj. To naËrtujem v eni izmed naslednjih verzij VIPS paketa. V padajoËh menijih programa so na voljo poleg ûe opisanih

funkcij öe sheme povezav VISW in PSSW modulov preko I2C vmesnika na PC, help - pomoË v slovenskem in angleökem jeziku za uporabo tega paketa, ter podatki o avtorju in verziji programa. Verjetno se bo kdo vpraöal, zakaj so vsi ukazi VIPS<br>pisani v angleofini. ATVRC angleöËni.. ATVRC repetitorski sistem je bil prvotno razvit za uporabo v Sloveniji. Pred leti pa smo ga predstavili tudi v tujini. Takrat je zanimanje za njegove posamezne module (CGEN, VISW, PSSW) naraslo tudi zunaj. Tuji konstruktorji so namreË predelali<br>svoje repetitorske raËunalnike svoje repetitorske (njihove programe programe) za uporabo teh slovenskih modulov. In tako danes deluje menda ûe 8 ATV repetitorjev z naöimi moduli zunaj Slovenije. Programski paket VIPS je tako namenjen vsem, tako domaËim uporabnikom, kot tujim.

### **4. ZakljuËek**

Programski paket VIPS omogoËa preprosto in hitro testiranje obeh modulov, ter seveda praktiËno uporabo doma na ATV ali video podroËu. Vgrajene funkcije v tem programu so povsem enakovredne originalnemu ATVRC repetitorskem sistemu in predstavljajo implementacijo dobre tretine le tega. Pri tem pa se boste potencijalni graditelji novih ATV repetitorjev verjetno vpraöali: zakaj pa nebi izdelali - klonirali ATVRC na PC raËunalniku? Ideja ni slaba, ampak

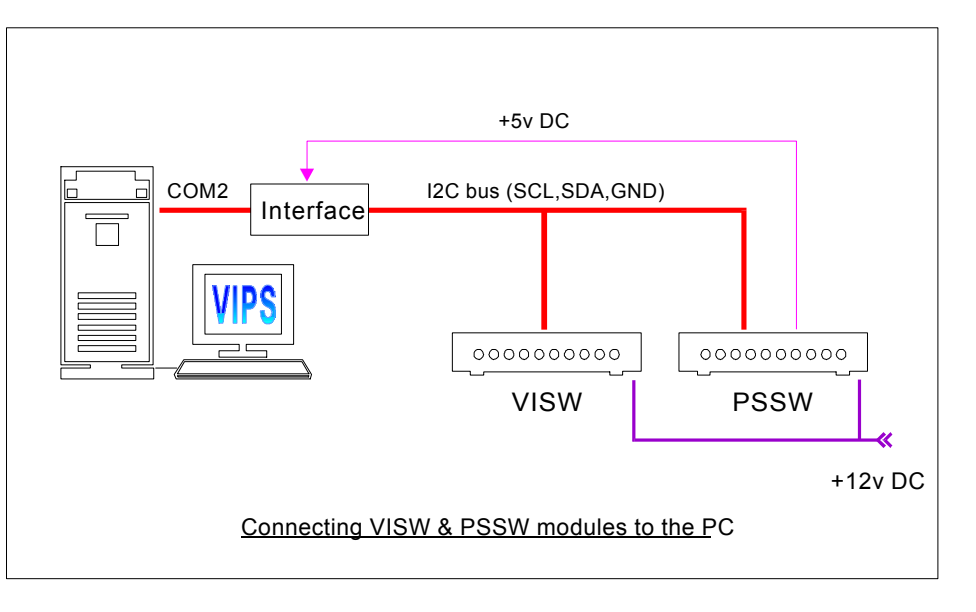

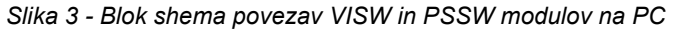

pri tem je potrebno upoötevati to, da PC raËunalnik ne sodi na visoke gorske postojanke, kjer ga lahko ûe najmanjöi statiËni izboj zamrzne ali uniËi. Je pa ideja po drugi strani opraviËljiva za ATV repetitorje postavljene na niûe leûeËih postojankah, kjer je v primeru okvar moûen hiter dostop. Taköna PC izvedba ATVRC repetitorja bi bila po zahtevnosti gradnje zelo preprosta, tudi cenovno ugodnejöa od originalne ATVRC izvedbe. Vendar pa bi bilo potrebno obstojeË VIPS paket precej razöiriti, mu dodati veËno pomembnih DTMF ukazov (ATVRC na DSP jih ima veË kot 250!), Ax25 podporo, ter seveda manjkajoËo hardversko podporo: glavni I/O modul za upravljanje vseh ostalih modulov ATV repetitorja. Tovrstnih idej konstruktorjem nikoli ne zmanjka, obiËajno jih je tri-krat preveË. éal pa se najveËkrat zatakne pri pomanjkanju Ëasa ali denarja za razvoj takönih naprav.

- - -

Avtor: Mijo KovaËeviË, S51KQ VIPS10.PDF 08091998 P.O.Box 11 SI-3212 VOJNIK *\* Vse pravice pridrûane \* All rights reserved \**